This section shows **all documents** assigned to the whole fleet. You can read [HERE](https://wiki.leonsoftware.com/leon/fleet-documents) how to create fleet documents list.

In the filter you can view the list by: aircraft type, aircraft registration, document type, document name. You can also see documents defined as **not required** (for dispatch, if a checkbox 'Req.' is marked when you add a new doc). Empty documents (without any details defined) can be viewed by marking a checkbox **Show empty**.

|                        |                                           | <b>Brancher</b> |                              | Early Ado - Romains - Males                                                                    |                    | <b>CALL AN</b>                  | 4376<br>- | $\blacksquare$ |
|------------------------|-------------------------------------------|-----------------|------------------------------|------------------------------------------------------------------------------------------------|--------------------|---------------------------------|-----------|----------------|
|                        | <b>Buildings - Stades Scottester</b>      | $\sim$          | <b>STATISTICS</b>            |                                                                                                |                    |                                 | ٠         |                |
| <b>Distance Rental</b> |                                           |                 | Mindle Area - Joseph         |                                                                                                |                    | <b><i><u>START TANK</u></i></b> |           |                |
|                        | CALESN Weight and Barantee                |                 | <b>DATA/TO DISTURY TWAIN</b> |                                                                                                |                    | <b>R</b> Secretaryjee           |           |                |
|                        | SLEEN Exchangements January many          |                 |                              |                                                                                                | <b>Las offered</b> | W morning                       |           |                |
|                        | DAEDA Aster-Dealback                      | search.         | <b>Inches</b>                | $\sim$                                                                                         |                    |                                 |           |                |
|                        | SARIE ACRAIGNMENT                         |                 | <b>SALE</b>                  | $\sim$                                                                                         |                    |                                 |           |                |
|                        | DAEDS Candidate-AntonyMores (CONTOL) Have |                 |                              | $\frac{1}{2} \left( \frac{1}{2} \right) \left( \frac{1}{2} \right) \left( \frac{1}{2} \right)$ |                    |                                 |           |                |
| DARIN RM               |                                           |                 | <b>Second</b>                | $\frac{1}{2} \left( \frac{1}{2} \right) \left( \frac{1}{2} \right) \left( \frac{1}{2} \right)$ |                    |                                 |           |                |
|                        |                                           |                 |                              |                                                                                                |                    |                                 |           |                |

MX > Fleet Documents

Click on any document to get redirected to the section where you can add all details.

Especially important is the **expiry date** of documents. If a document has expired, on the page **Fleet Documents** Leon will mark it as the RED alert-belt and will place it on the top of the list. If a document is due to expire in less than **30** days, Leon will mark it in ORANGE . Documents due to expire within more than **30** days will be marked in BLACK.

> **There are documents that do not get expired, such as 'Noise Certificate'. You can set the expiry date as 'Never' by inserting: XXX**

From: <https://wiki.leonsoftware.com/>- **Leonsoftware Wiki**

Permanent link: **<https://wiki.leonsoftware.com/leon/mx-fleet-documents?rev=1465888317>**

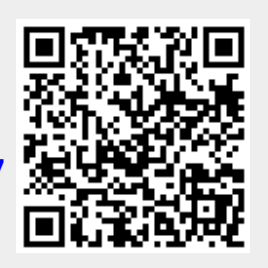

Last update: **2016/08/30 13:06**